## Datum

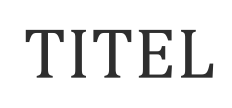

## 1. ÜBERSCHRIFT 1

Wenn Sie sofort anfangen möchten, tippen Sie auf einen Platzhaltertext (wie diesen), und beginnen Sie mit der Eingabe.

## A. Überschrift 2

- i. Wenn Sie eine der in dieser Gliederung angezeigten Textformatierungen mit nur einem Tippen anwenden möchten, schauen Sie sich auf der Registerkarte "Start" des Menübands die Formatvorlagen an.
- ii. Für diesen Absatz wird beispielsweise die Formatvorlage "Überschrift 3" verwendet.

## 2. ÜBERSCHRIFT 1

Möchten Sie ein Bild aus Ihren Dateien einfügen oder aber eine Form, ein Textfeld oder eine Tabelle hinzufügen? Das geht ganz einfach! Tippen Sie auf der Registerkarte "Einfügen" des Menübands auf die gewünschte Option.

Auf der Registerkarte "Einfügen" finden Sie weitere benutzerfreundliche Tools, beispielsweise zum Hinzufügen eines Links oder zum Einfügen eines Kommentars.